# **CQMS-MetricStream Perspectiva Funcional**

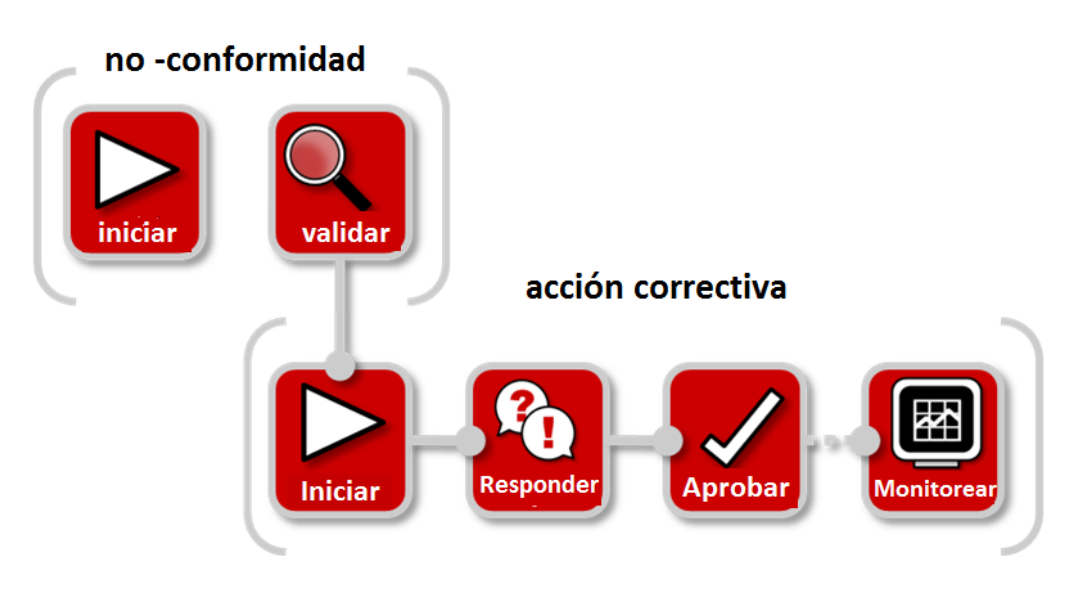

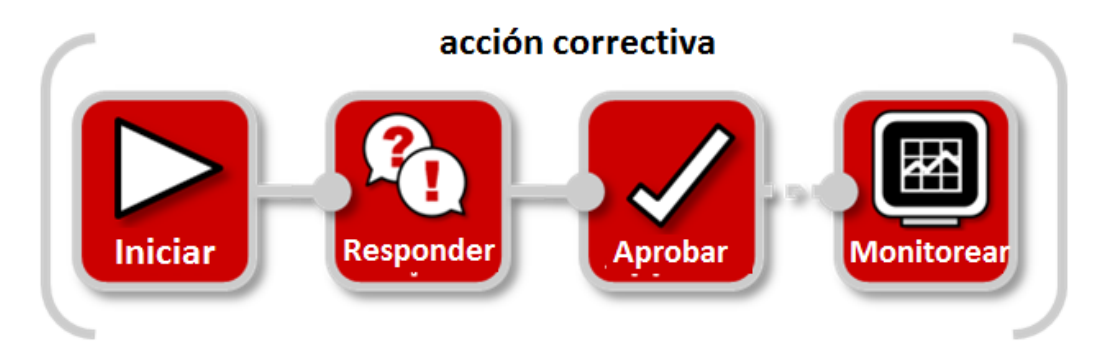

En CQMS-MetricStream, una vez que un CAR es creado, la persona que responde a ese CAR tendrá que completar tanto el trabajo a Corto Plazo como el trabajo a Largo Plazo.

**Haga Click en LT Action—Requested (Acción a Largo Plazo-Requerida) que se encuentra debajo del vínculo LT Status para comenzar trabajo a Corto Plazo.**

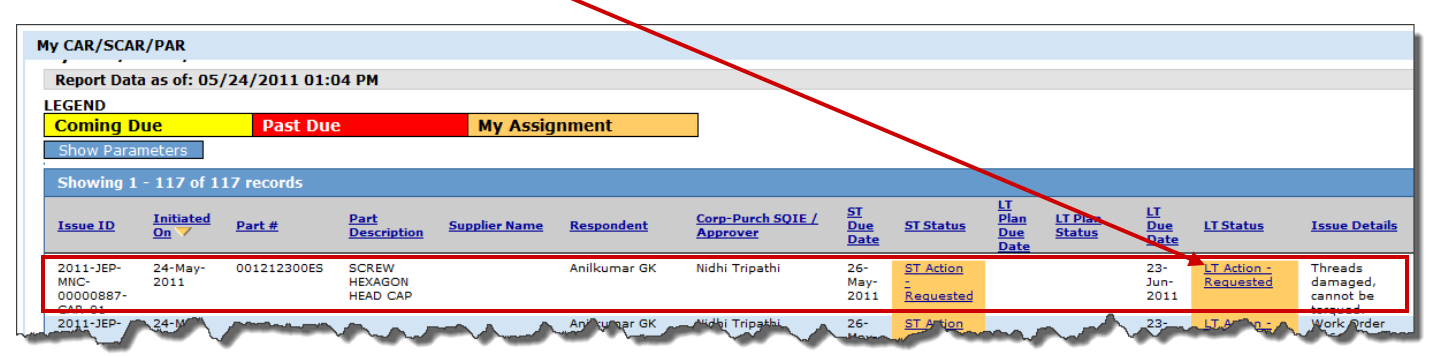

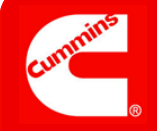

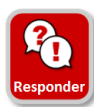

**Forma Respuesta a Largo Plazo**

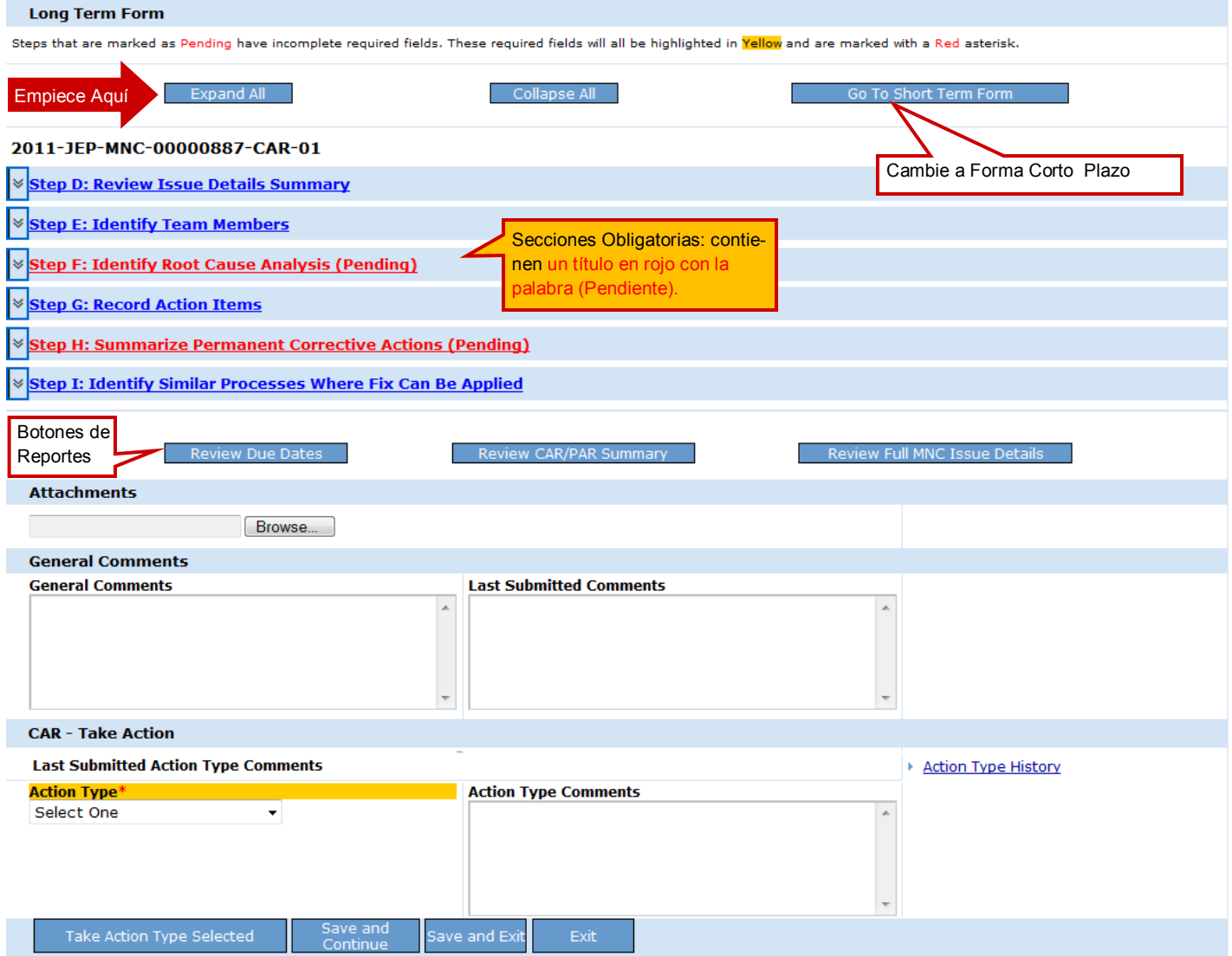

**Ahora demos un vistazo más de cerca a cada uno de los pasos para responder a trabajo a Corto Plazo de un CAR.** 

#### Ver Forma Completa

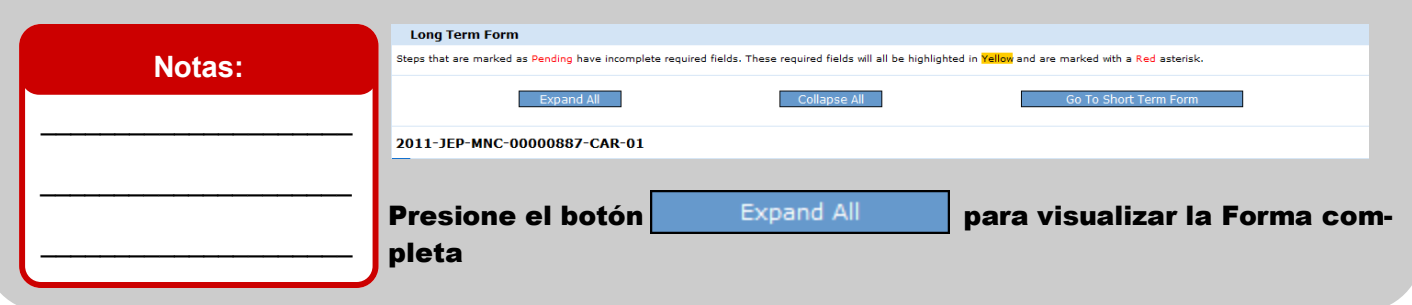

### Revisar Detalles

#### **Notas:**

Esta sección tiene un único campo editable llamado **Additional Issue Details Comments (Comentarios Detalles adicionales del problema )**. Si se descubren nuevos detalles regístrelos aquí.

 $\_$ 

 $\overline{\phantom{a}}$  , where  $\overline{\phantom{a}}$  , where  $\overline{\phantom{a}}$ 

 $\_$ 

 $\_$ 

 $\overline{\phantom{a}}$  , where  $\overline{\phantom{a}}$  , where  $\overline{\phantom{a}}$  , where  $\overline{\phantom{a}}$ 

 $\_$ 

 $\overline{\phantom{a}}$  , where  $\overline{\phantom{a}}$  , where  $\overline{\phantom{a}}$  , where  $\overline{\phantom{a}}$ 

 $\_$ 

 $\_$ 

 $\_$ 

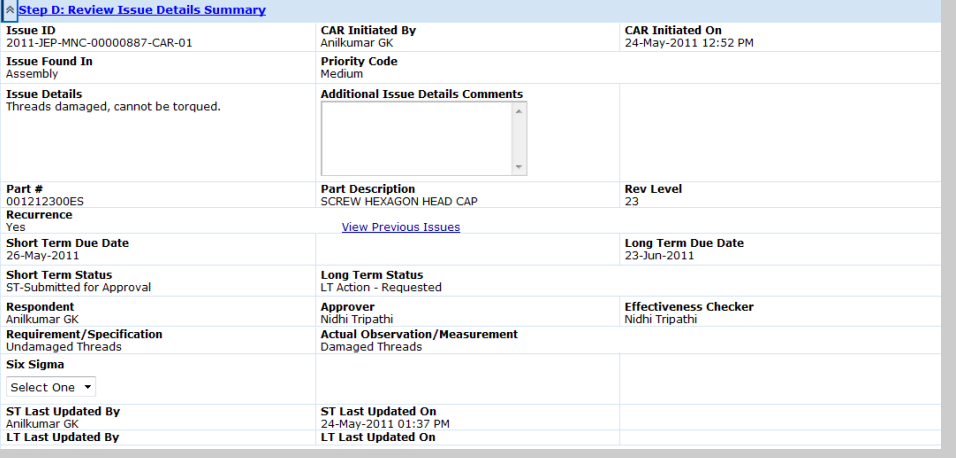

#### Paso D: Revise el Resumen de Detalles del problema

Después de revisar la información, si ha recibido este CAR por error, puede ir hasta el final de la página y seleccionar "*Dispute*", (Cuestionar) ingrese la razón por la cual esta cuestionando en **Action Type Comments (Comentarios sobre el Tipo de acción)** y posteriormente presione

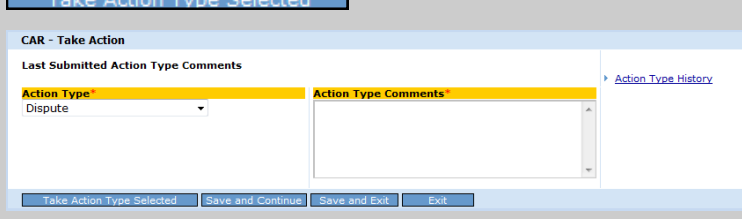

Después de revisar la fecha de vencimiento a Largo Plazo (**LT Due Date)**, si sabe con anterioridad que no va a poder llevar a cabo el trabajo a Largo Plazo en o antes de esta fecha, seleccione "*Request More Time*", "Requerir más tiempo", ingresar cuanto tiempo más necesita y el porque en **Action Type Comments** (Comentarios del tipo de

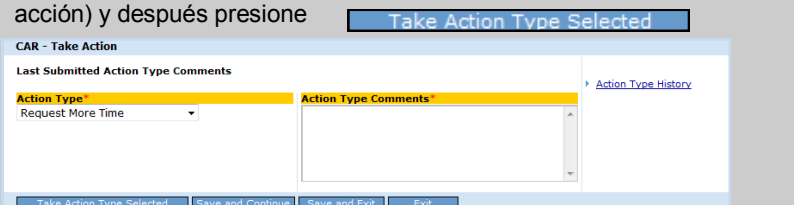

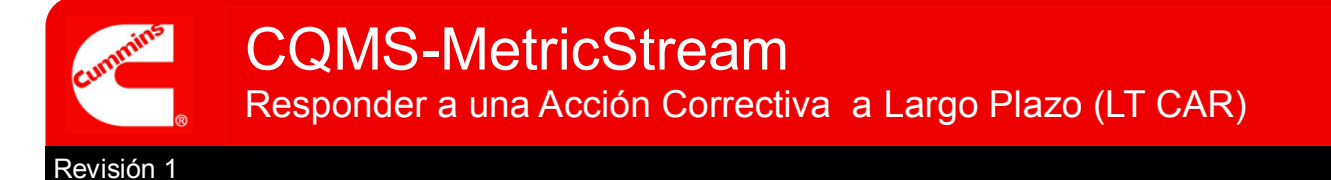

### Documentar Equipo

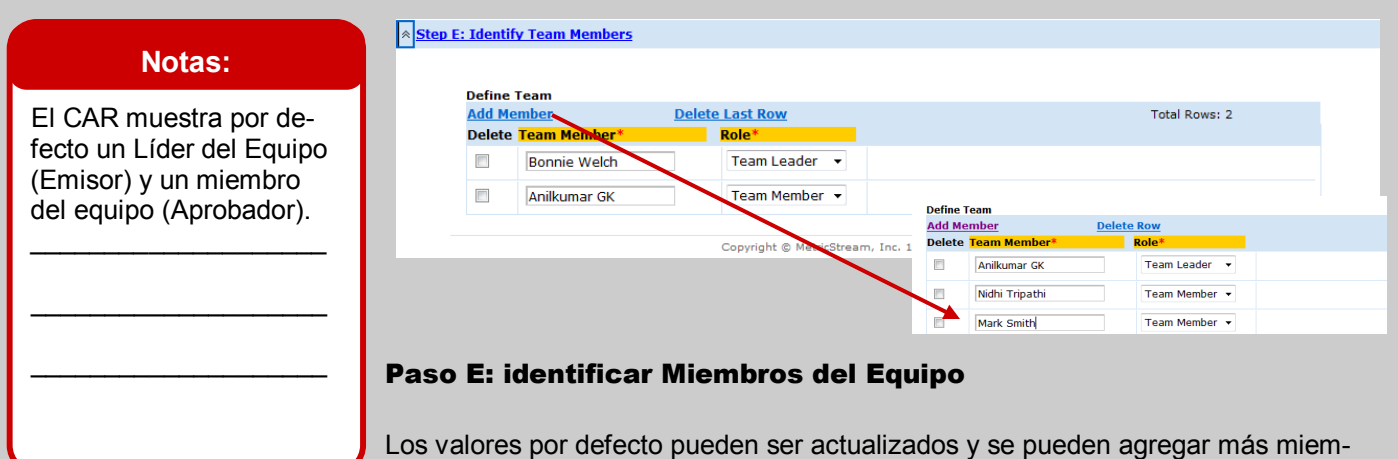

bros del equipo usando **Add Member (Agregar miembro)**.

## Causa Raíz

#### **Notas:**

Los **Archivos Adjuntos** en la sección análisis de Causa Raíz son específicos al trabajo causa raíz. Los archivos adjuntos Generales se encuentran al final de la Forma.

 $\mathcal{L}_\text{max}$  , where  $\mathcal{L}_\text{max}$  , we have the set of  $\mathcal{L}_\text{max}$ 

\_\_\_\_\_\_\_\_\_\_\_\_\_\_\_\_\_\_\_\_

 $\mathcal{L}_\text{max}$  , where  $\mathcal{L}_\text{max}$  , we have the set of  $\mathcal{L}_\text{max}$ 

\_\_\_\_\_\_\_\_\_\_\_\_\_\_\_\_\_\_\_\_

 $\mathcal{L}_\text{max}$  , where  $\mathcal{L}_\text{max}$  , we have the set of the set of the set of the set of the set of the set of the set of the set of the set of the set of the set of the set of the set of the set of the set of the set of

\_\_\_\_\_\_\_\_\_\_\_\_\_\_\_\_\_\_\_\_

 $\mathcal{L}_\text{max}$  , where  $\mathcal{L}_\text{max}$  , we have the set of  $\mathcal{L}_\text{max}$ 

\_\_\_\_\_\_\_\_\_\_\_\_\_\_\_\_\_\_\_\_

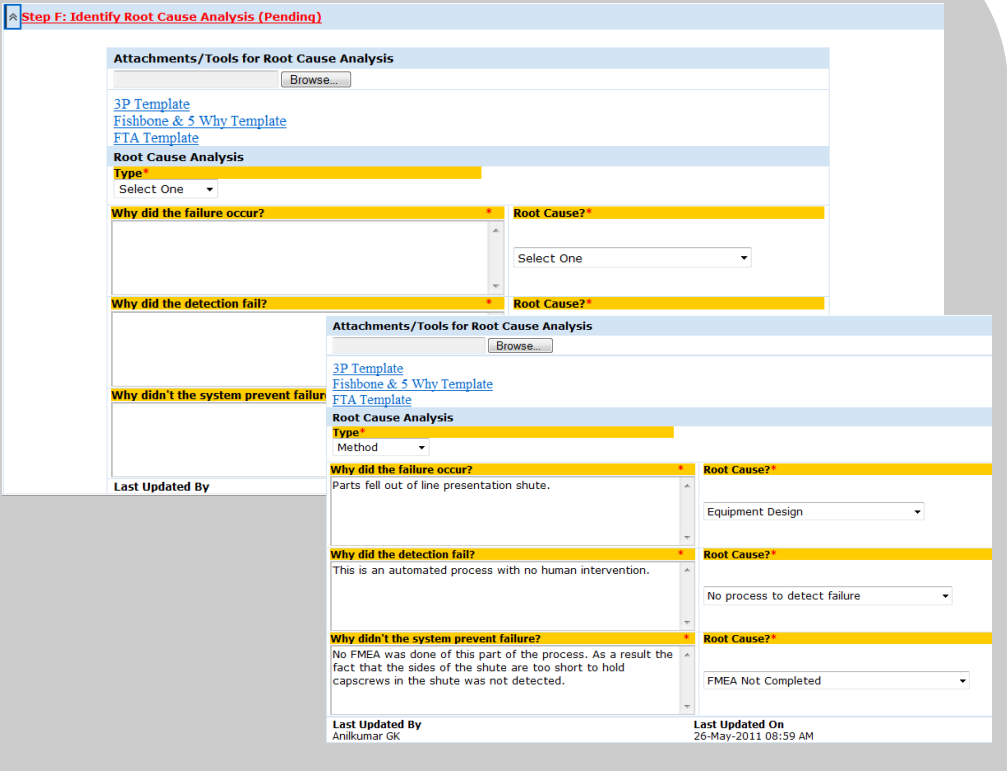

#### Paso F: Identificar Análisis Causa Raíz

Use plantillas de análisis y métodos externos para determinar la causa raíz y después registre sus resultados en los campos obligatorios.

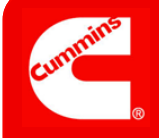

### Registrar Acciones

#### **Notas:**

Las líneas de acción son opcionales y pueden ser registradas aquí o ser asignadas como asignaciones a otros usuarios válidos de CQMS-MetricStream.

 $\_$ 

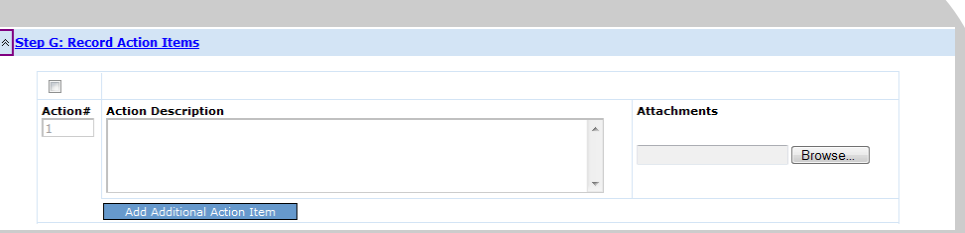

Paso G: Registrar Líneas de acción

Esta sección es opcional pero una vez que una acción es registrada en **Action Description (Descripción de la acción)**, esta sección se torna obligatoria y los campos adicionales requeridos también aparecen en la Forma.

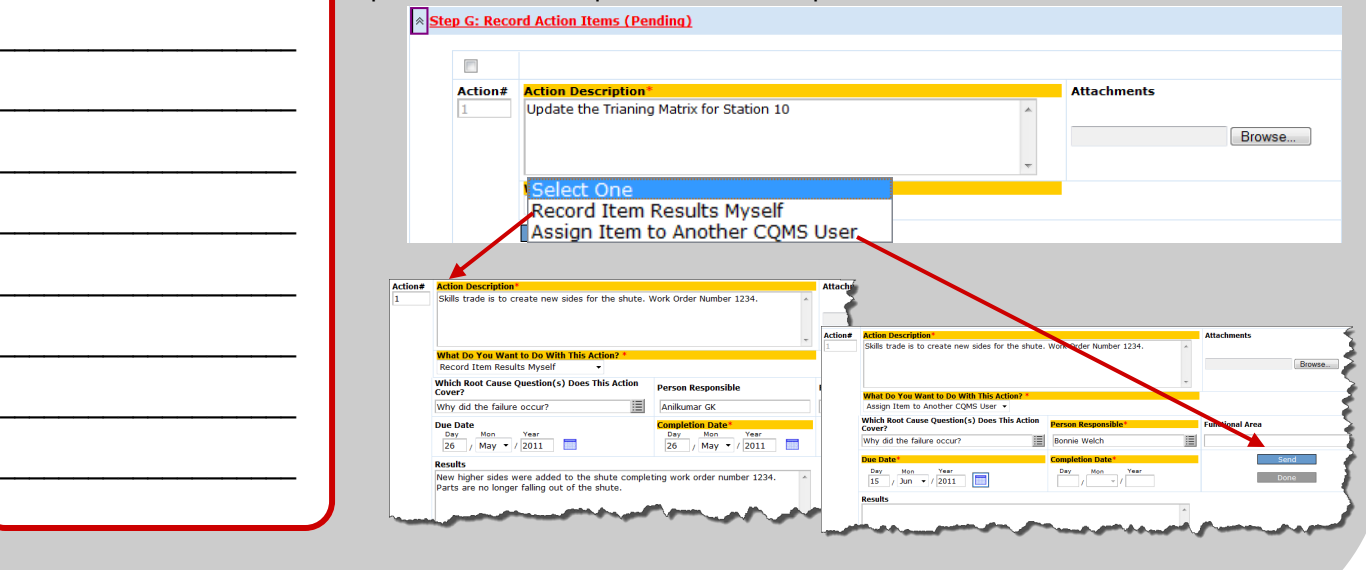

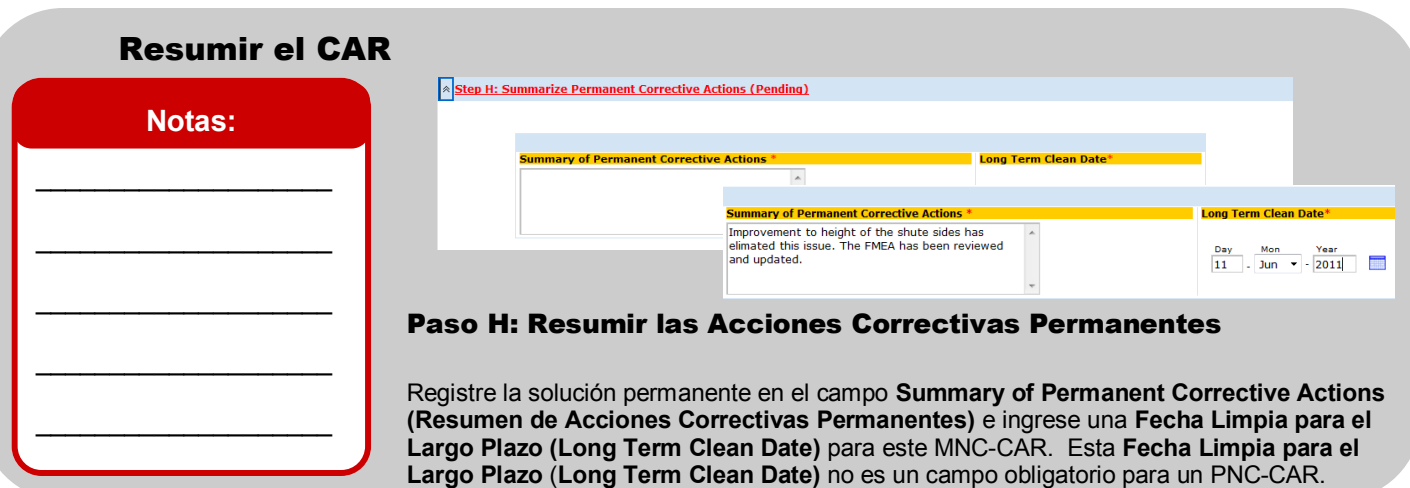

# Procesos Similares

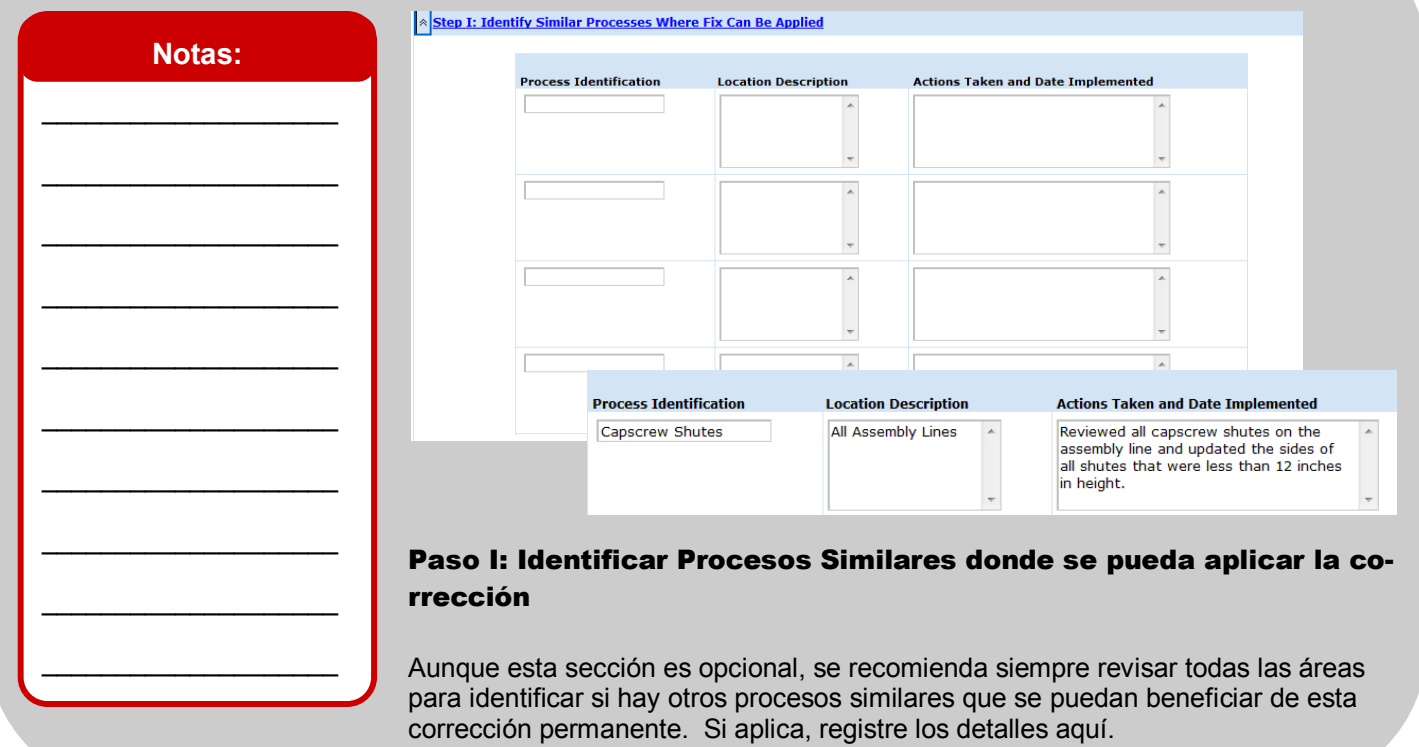

### Reportes

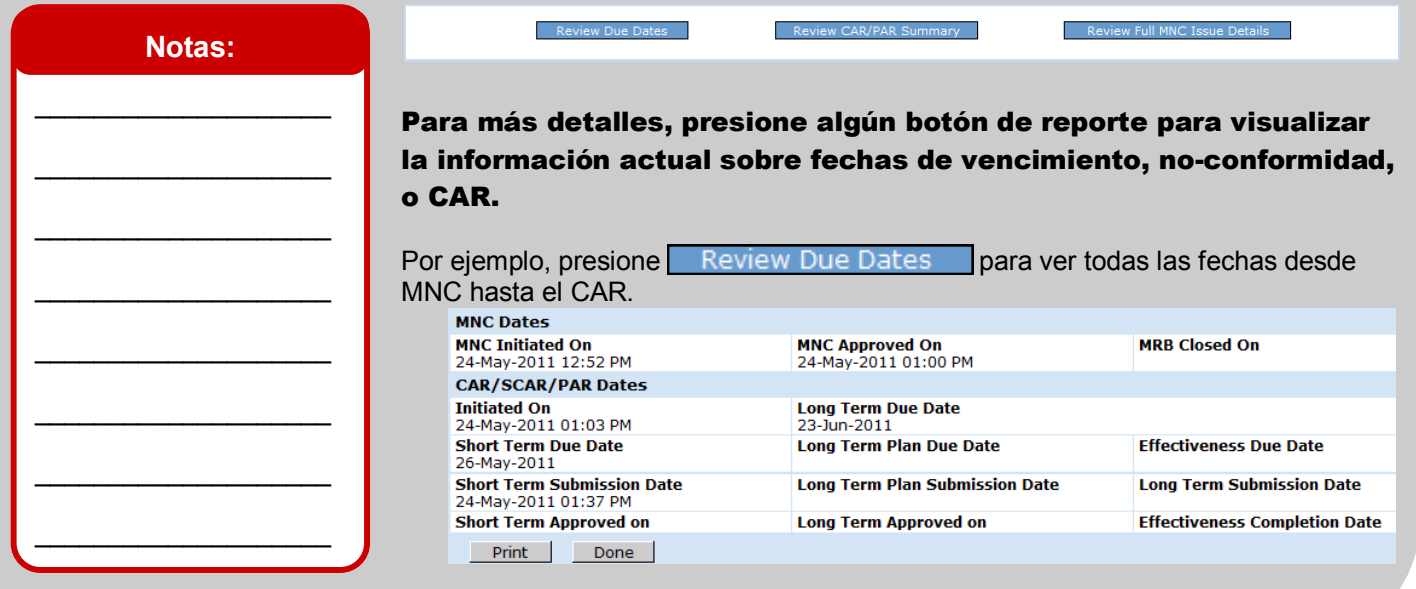

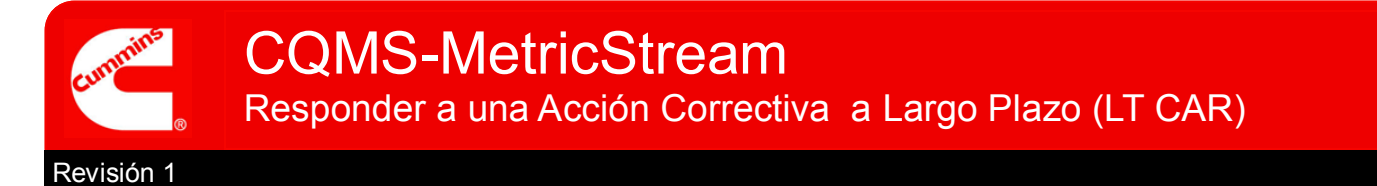

# Archivos Adjuntos

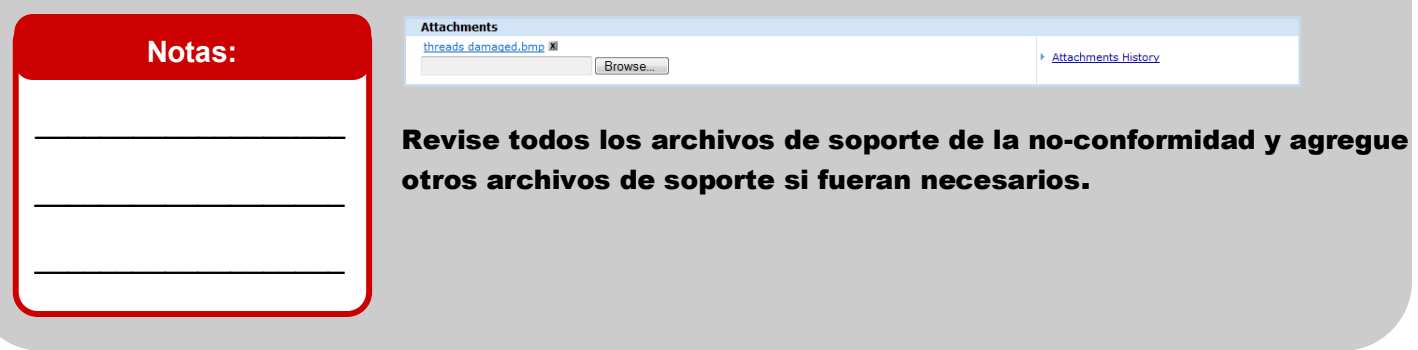

#### Comentarios Generales **General Comments Notas: General Comments Last Submitted Comments**  $\overline{a}$  $\overline{\phantom{a}}$  $\overline{\phantom{a}}$  , where  $\overline{\phantom{a}}$  , where  $\overline{\phantom{a}}$  , where  $\overline{\phantom{a}}$  $\_$ Registre los comentarios generales aquí, si aplica.  $\_$

### Tomar Medidas

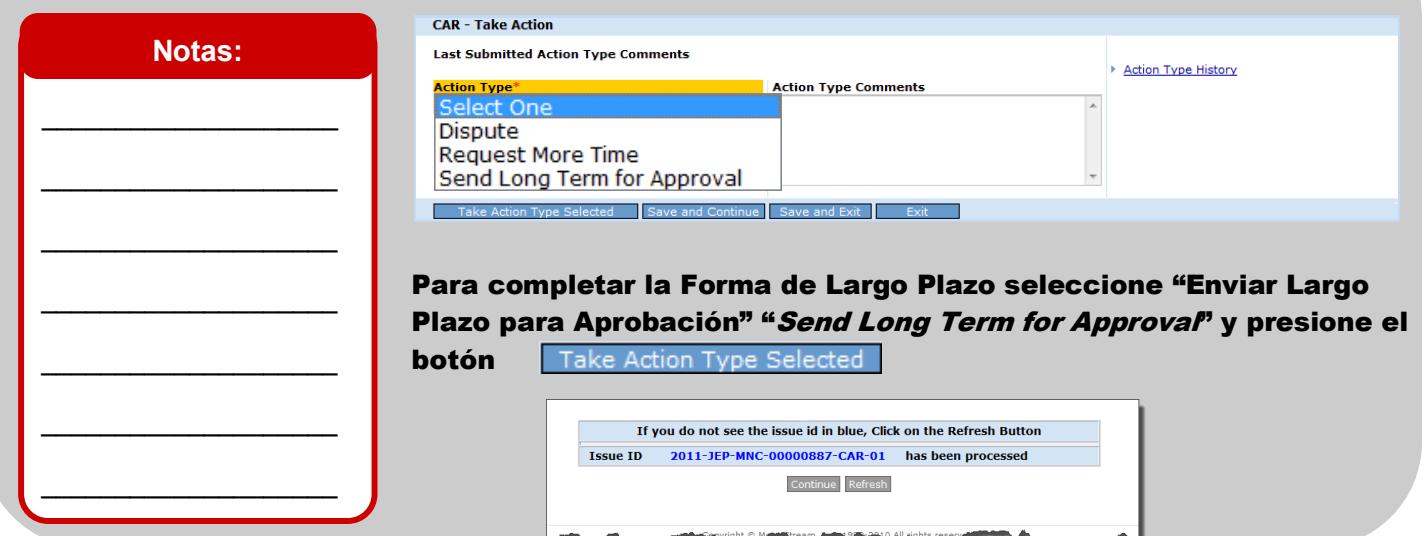

# **Con esto finaliza Responder a trabajo a Largo Plazo de un CAR.**

Se podrá dar cuenta que en este momento el **LT Status** de su CAR dice **LT-Submitted for Approval (LT– enviado para su aprobación)** bajo la sección **My CAR/SCAR/PAR** de la pestaña **CAR/SCAR**. El trabajo a Largo Plazo está ahora completo.

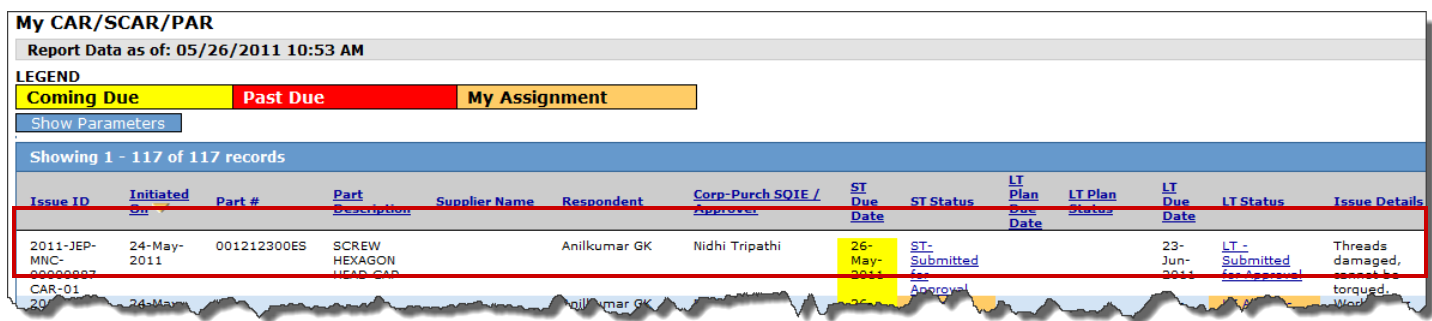

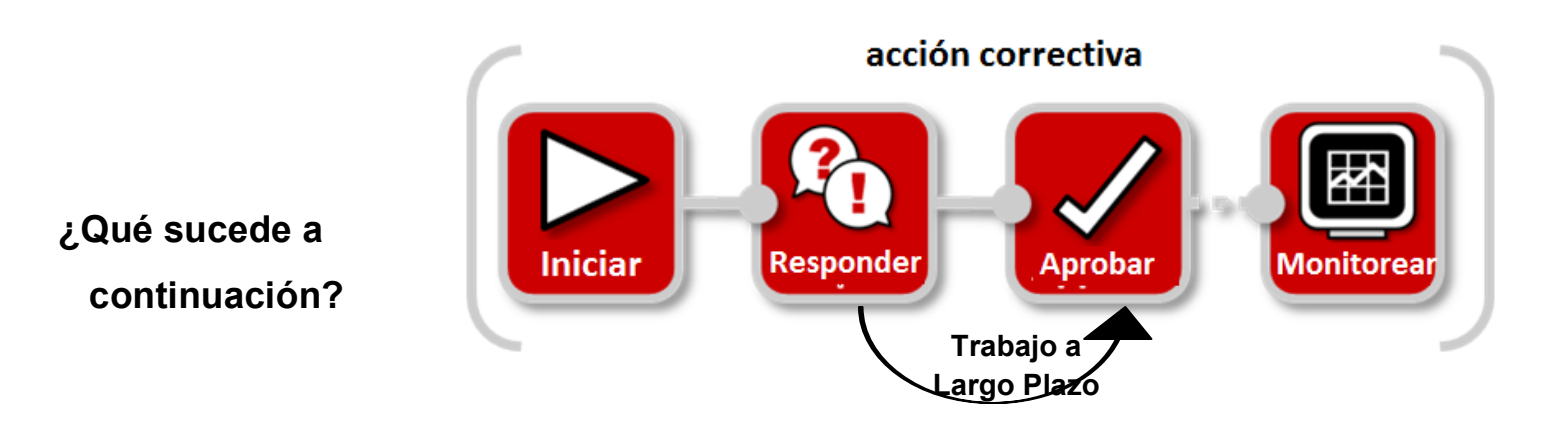

El trabajo a Largo Plazo del Emisor estará completo a menos que el Aprobador lo rechace. El siguiente ejemplo muestra un CAR donde el **LT Status** es **LT—Rejected (LT-Rechazado)** y es regresado al Emisor.

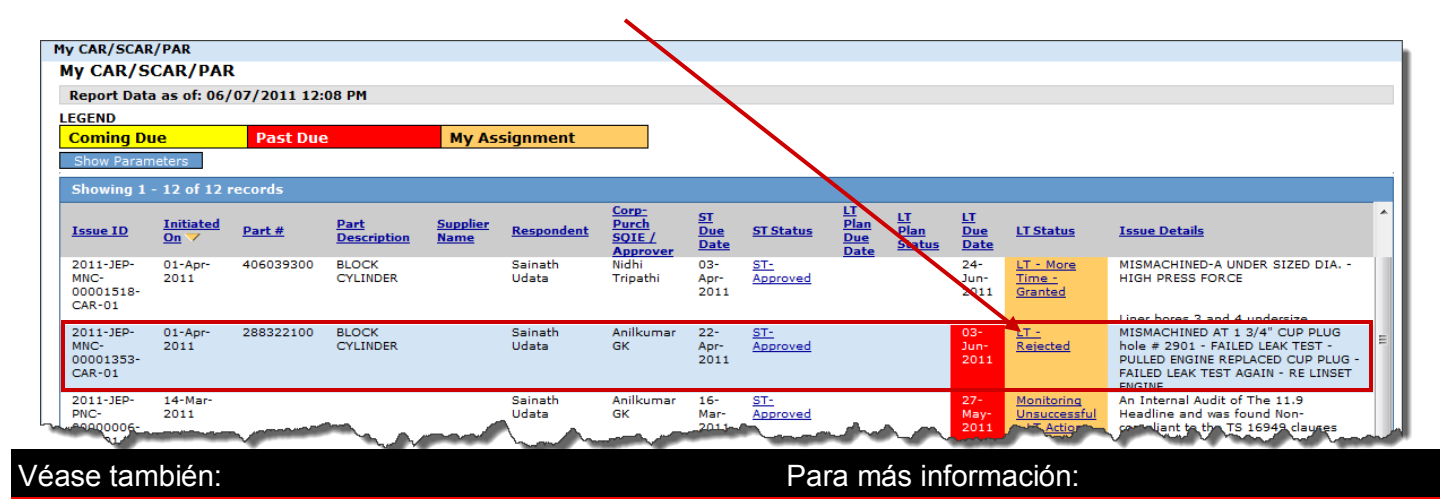

Responder a una Acción Correctiva a Corto Plazo

Accesar y Navegar CQMS-MetricStream https://cqms.cummins.com/training/training.html